# 面向 **Web** 应用的报表管理系统生成器①

王素霞<sup>1,2</sup>, 于 放<sup>2</sup>, 臧 辉<sup>3</sup>

1(中国科学院大学 北京 100049)<br><sup>2</sup>⊄中国科学院 汝四<del>计</del>算扶犬研究  $^{2}$ (中国科学院 沈阳计算技术研究所, 沈阳 110168) (鞍山自来水总公司, 鞍山 114002)

摘 要: 结合"辽河流域水环境管理技术综合示范"项目, 研究面向Web应用的多个业务系统的报表管理系统生成 器生成报表的问题. 详细描述了报表管理系统生成器的基本架构, 介绍了基于Cell插件设计报表模板的基本思路, 同时提出其相应的函数库模块, 最后具体研究报表的扩展模型, 提出其算法, 以便检查表达式循环依赖, 并完成 客户端和服务器端的数据交互. 报表管理系统生成器已经初步实现, 可以很好地适应中国式报表格式复杂的特 点, 生成满足不同行业用户需求的报表.

关键词: 报表管理系统; 报表管理系统生成器; Cell; 扩展模型

# **Report Management System Generator for Web Application**

WANG Su-Xia<sup>1,2</sup>, YU Fang<sup>2</sup>, ZANG Hui<sup>3</sup>

<sup>1</sup>(Graduate School, University of Chinese Academy of Sciences, Beijing 100049, China)  $^{2}$ (Shanyang Institute of Computing Technology, Chinage Academy of Sciences, Shanyang

<sup>2</sup>(Shenyang Institute of Computing Technology, Chinese Academy of Sciences, Shenyang 110168, China)

**Abstract**: The Report Management System Generator for web application is aimed at designing and generating the report needed by several business systems in the project of "Comprehensive Demonstration of Water Environment Management about LiaoHe River Basin". The article elaborates the basic architecture of Report Management System Generator and introduces the basic thoughts about designing report templates based on Cell-Plugin and the corresponding function library module. Finally, it reasearches the extended module and proposes its algorithms in the Report Generator. Therefore, it could check the circular dependency of Formula and accomplish the data transfer between the Client and Server. The Roport Management System Generator has been initially realized already. This tool can be applied to generate the complicate style of Chinese Report and meet the needs in different industries. **Key words**: report management system; report management system generator; cell; extended module

1 引言

报表工具是在多个领域都非常流行的应用工具之 一. 随着企业信息化的加速, 大量的应用系统被部署 并投入使用, 其中绝大多数应用系统被要求提供复杂 的报表功能. 相对于在每个应用系统中均包含报表模 块, 我们开发的报表管理系统是一个独立的, 并能够 同时支持多个应用系统的报表工具. 以"辽河流域水 环境管理技术综合示范"项目为例, 项目包含多个面 向 Web 的应用系统, 如: 辽河流域水环境污染源管理

系统、水环境预警系统和应急响应系统等等. 报表管 理系统向这些被授权的应用系统提供接口, 以面向服 务的方式提供查询统计输出结果的展示. 报表管理系 统的开发, 不仅降低了应用系统的复杂程度提高了开 发效率, 还增强了系统的维护性.

报表是将表格框架和数据库系统的数据结合起来 的文件. 因此一个设计良好的报表工具通常包含两部 分: 报表模板设计器, 为用户提供可视化的框架编辑 环境; 和报表引擎, 将数据库中的数据和框架结合起

 $3$ (Anshan City Water Corportion, Anshan 114002, China)

① 基金项目:国家水体污染控制与治理科技重大专项(2012ZX07505003) 收稿时间:2013-06-18;收到修改稿时间:2013-07-09

<sup>28</sup> 系统建设 System Construction

来生成报表. 本文的报表系统生成器除了为用户提供 可视化的框架编辑环境外, 还提出了如何将数据库中 的数据和框架结合起来的规则, 即扩展模型的实现.

业内的报表工具在技术上大体可分成两类, 一类 是 SQL 型即画布式报表, 以 SQL/OLAP 为理论基础, 可以基于数据库或数据仓库自动化的制作报表. 代表 产品以国外为主, 如 CrystalReport、StyleReport、BI 类 产品 BO等. 另一类是Cell型报表, 以Excel为原型, 属 于电子表格类软件. 这类产品在国内用的比较多的是 用友华表的 Cell 组件、插件和国外的 Formula One. 我 们采用了基于Cell插件的报表二次开发技术, 降低开发 报表系统的成本, 以提高开发效率和代码可重用率.

# 2 相关技术介绍

报表管理系统采用的 Cell 插件是一个功能非常类 似于 Excel、用于 Web 开发的 ActiveX 控件. 它的基本 特征是整个界面全部由一个一个的单元格构成, 用户 可以根据中国报表的格式设计出非常复杂的报表. 它 可以在 Windows 的浏览器中显示、编辑、打印表格. 它 的功能主要有:

① 支持 Web 的 HTML 显示;

② 支持多种格式HTML, EXCEL, TXT, CSV等输 出格式;

③ 单元格式与设计丰富, 可以在单元格中添加 其他形式的控件;

④ 支持属性表达式, 可根据单元格数据决定, 如 颜色, 内容等;

⑤ 提供对单元格操作的常用函数, 画边框线、斜 线等, 同时还提供自定义函数的功能, 可以无限制次 数的嵌套. Cell 还定义了单元格数据类型与区域数据 类型, 极大地增强了函数的易用性.

这样利用 Cell 插件可以很方便地进行报表二次开 发, 但是由于此类报表和数据库结合不是很紧密, 基 本上没有或只有非常简单的数据库数据接口, 报表中 的统计数据都需要由程序代码计算后填入表格中. 这 就需要应用程序员自行编写代码去完成报表. 另外, 当今很多的开发工具对于普通的用户来说只有很小一 部分功能可以供其使用, 相当一部分功能只有技术开 发者或有一定开发基础的用户才能一窥究竟, 开发者 将开发的重心放在用户对工具的易操作性上, 用户才 更易上手.

报表管理系统是 B/S 结构的, 采用了 JSP 技术完 成相关功能模块的设计. JSP是HTML文件中加入Java 程序片段和 JSP 标签, 构成了 JSP 网页 java 程序片段 可以操纵数据库、重新定向网页等, 以实现建立动态 网站所需要的功能.

# 3 报表管理系统生成器的设计

# 3.1 报表管理系统生成器简介

报表管理系统中, 报表管理系统生成器(以下简称 报表生成器)的基本功能是负责与用户的交互设计报 表的界面以及填充数据生成报表, 从格式外观上提供 其对于报表各个组成部分属性的接口, 从数据交互上 将所需数据依据扩展模型填入报表中, 便于生成报表. 图 1 为报表管理系统的结构图.

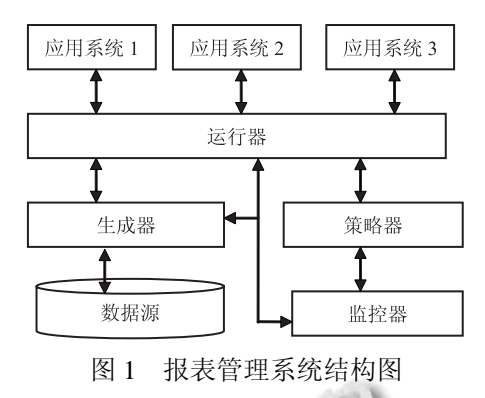

运行器组织 Web 应用系统发来的请求, 管理报表 管理系统提供的服务, 根据请求执行服务返回结果.

策略器协同运行器满足业务需求的变动要求, 灵 活配置业务处理中的业务逻辑.

监控器监控报表管理系统各部分的运行过程, 也 可以监控其在运行过程中的出错信息, 以便对运行中 的错误进行跟踪处理.

数据源是多个应用系统各自存放数据的位置.

#### 3.2 报表生成器的结构

如图 2 所示, 报表生成器基于 Cell 插件进行二次 开发, 根据其接口设计报表模板. 报表的扩展模型一 方面计算公式并避免表达式公式产生循环依赖, 另一 方面完成和数据库的数据交互, 将数据填充到报表模 板中. 这样就完成了报表的生成过程. Cell 插件二次开 发的函数库内包括三部分函数: 一是调整报表格式的 函数, 二是单元格的表达式函数. 三是和数据库交互 的函数以及其他函数.

System Construction 系统建设 29

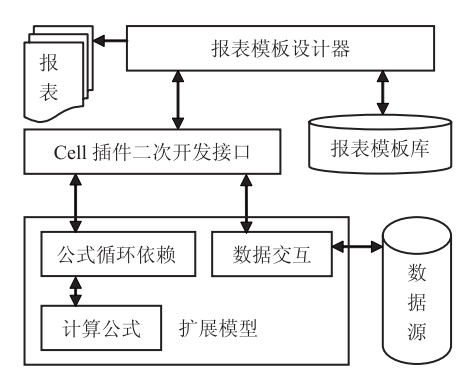

图 2 报表生成器总体框图

# 3.2.1 报表模板设计器

假设用户需要制作一张报表, 根据其行业领域特 点, 报表的布局几乎都不尽相同, 但是又都有相同的 特点. 例如, 所有的报表都有标题, 但是有的有页眉, 有的又没有. 所以我们将表格可能有的每部分元素抽 象出来, 组成一个表格框架[1], 如图 3 所示, 用户可以 选择性地使用这些元素来组成自己所需报表的模板.

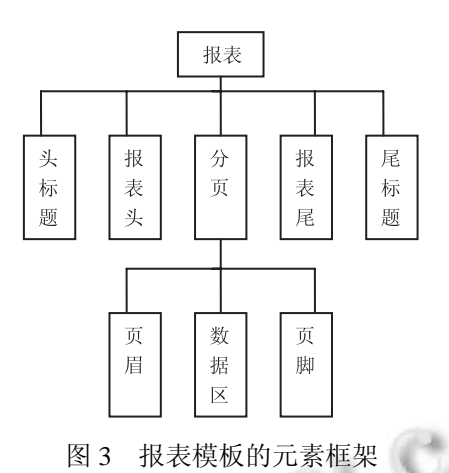

报表模板设计器有完整的格式配置, 用户设计的

报表模板的结构如下所示:

 $\langle$ ?xml version=" 1.0" encoding=" UTF-8" ?> <workbook>:

 $\langle$ worksheet index=" 第 1 页" >

<pageheader></pageheader>

<headtitle> </headtitle>

<reportheader> </reportheader>

<datadetail>

 $<$ row $>$ 

<cell></cell>

```
30 系统建设 System Construction
```
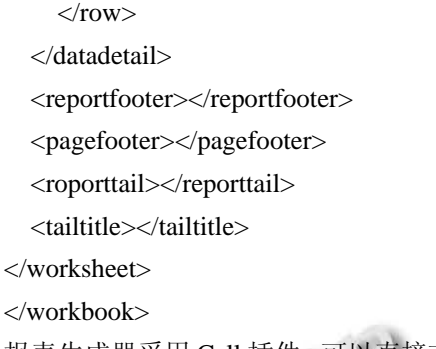

报表生成器采用 Cell 插件, 可以直接在 HTML 上 显示出网格式报表, 如图 4 所示即为报表模板设计器 的编辑页面. 这里的单元格为报表模板的基本元素, 用户可以用网格线绘出多个单元格围成报表, 在单元 格中添加相应的内容, 设计页眉、页脚、头标题等, 对 内容的颜色、字体、对齐方式、段落格式等进行调整. 用户可将设计完成的报表模板保存到报表模板库中以 便下次使用.

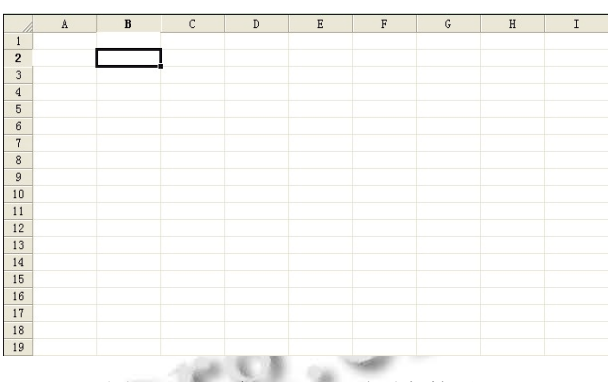

图 4 Cell 在 HTML 页面上的显示

# 3.2.2 Cell 插件二次开发接口

 Cell 插件有直接可以使用的函数, 开发者也可以 自定义函数. 函数 long DefineFunctions(String deftext) 用来定义函数, deftext 中包括函数名, 返回值, 参数类 型等; CalcFunc(String name, Long rettype, long para)用 来计算脚本或单元格的自定义函数.

3.2.3 扩展模型

报表中的数据都需要经过程序代码计算添加到报 表中, 报表工具的扩展模型一方面可以使用户免于人 工输入大批简单数据的麻烦, 例如单元格按照常数序 列扩展; 另一方面设置查询条件完成数据源与报表数 据的交互[2].

前者主要在于单元格的公式计算. 如果单元格内 包含有函数库内定义的表达式函数, 则需要调用函数

对其进行计算, 将结果填充到报表中. 在计算过程中, 由于在单元格的计算公式中存在着对单元格名称的引 用现象, 这就使得报表单元的计算公式之间存在着一 种依赖关系或计算顺序的先后. 公式集合有可能存在 循环依赖的现象, 即公式之间的依赖关系在这些公式 之间形成一个闭合的回路, 例如 A1 的公式依赖于 B2, B2 的公式依赖于 C3, C3 的又依赖于 A1, 这样整个公 式集合就不存在正确的计算顺序. 我们通过在公式集 合上定义公式之间的依赖关系, 建立公式依赖关系图, 分析并得出解决方案.

后者在于 Cell 插件和数据库的交互. Cell 插件作 为第三方 ActiveX 控件只能运行在客户端, 直接处理 客户端数据, 而客户的数据都存放在服务器端. 我们 使用XML技术来解决客户端ActiveX控件与服务端这 种大批量数据交互问题[3]. XML 是一种类似 HTML 的 可扩展标记语言, 具有良好的数据存储格式、可扩展 性、高度结构化和便于网络传输等特点[4].

客户端和服务器端数据交互的主要过程为: 客户 端向服务端发送查询统计服务的请求, 将 XML 文件 传送到服务器端; 服务器端解析文件, 分析处理报表 数据后传递给客户端, 客户端解析文件并生成报表. 流程图如图 5 所示.

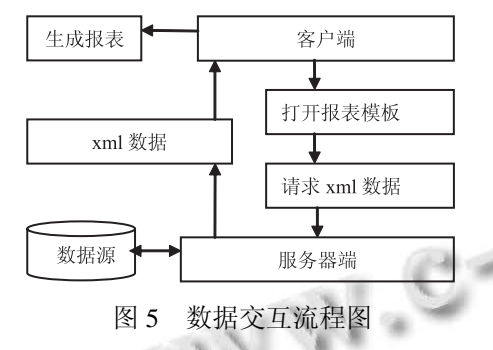

数据交互过程可能使用到的 Cell 插件的函数为:

① OpenFile(String filename, String password);用 于打开模板文件;

② SaveToXML();用于生成文件;

③ ReadFromXML(String xmlcontent); 主要用于 将 xml 文件读到网格报表中; 但是这个 xml 文件是华 表推荐的 xml 格式, 其中不能有回车符号, 只能够支 持 String 和 Number 类型, 并且填充的数据无法显示在 模板中已合并的单元格中, 但在某些要求不高的情况 下使用也很简单.

4 报表生成器部分模块的实现

#### 4.1 添加 **Cell**

Cell 插件已安装操作系统中, 在 web 工程的网页中 添加下述代码, 在 IE 运行的网页中就可以看到图 4 所 示的 Excel 型控件, 代码如下所示<sup>[5]</sup>:

<body>

<object id="DCellWeb1"

style="left:0px;width:900px;top:0px;height:900px"

codebase="CellWeb5.cab"

classid="clsid:3F166327-8030-4881-8BD2-EA25350E 574A">

<param name="\_Version" value="65536"/>  $\epsilon$  <param name="\_ExtentX" value="10266"/>  $\epsilon$  <param name=" ExtentY" value="7011"/> <param name="\_StockProps" value="0" /> </object>

</body>

## 4.2 **Cell** 插件二次开发接口的实现

假如在系统中自定义了系统需要的 Cell 插件函数 MyFunction(String text), 脚本中可以直接调用此函数: Cell.MyFunction(text);

4.3 扩展模型公式循环依赖模块的实现

报表中的单元格按其行列号用 *Cij* 表示, 其公式为 *fij*, 所有单元格的公式构成公式集合 F. 设 *fi*1*j*1, *fi*2*j*2∈*F*, 公式集合 F 为图 G 的顶点集合, 如果 *fi*1*j*1依赖于 *fi*2*j*2,则 将其依赖关系计入 O(F)中, O(F)是图 G 的有向弧集. 当 图 G 中产生一条有向回路的时候便产生了循环依赖.

算法 IsCircle 是在扫描公式集合 F 基础上建立依 赖关系图 G 的, 再判断图 G 中是否存在回路. 伪代码 如下所示:

IsCircle(F){

for(遍历所有的单元格)

单元格的公式并入集合 F;

while(集合 F 不为空){

公式 f 依赖的公式依赖集合存储到队列 Q 中;

while(Q 不为空)

将顶点 f, q 以及两点之间的有向弧加入图 G 中;

```
}
```
while(G 中有入度为 0 的顶点)

将顶点删去, 此顶点指向的顶点入度减 1; if((图 G 中还有顶点)

System Construction 系统建设 31

存在公式循环依赖关系;

#### else

不存在公式循环依赖关系;

}

# 4.4 扩展模型数据交互模块的实现

客户端打开模板后, 设置查询条件向服务器发送 请求, 服务器端接收到请求后, 和数据库连接, 提取 数据集, 组织 XML 数据, 再发送到客户端<sup>[6]</sup>.

① 客户端发送请求的关键代码如下:

//在 IE 中使用 Activex 对象

request=new

## ActiveXObject('Microsoft.XMLHTTP');

//建一个新的 http 请求, 以"GET"异步的方式获 得此文件, 将其发送到服务器端

## request.open("GET","Data.xml", false);

request.send();

② 服务端接收到请求, 提取数据集组织 XML 文 件的伪代码代码如下:

CreateXml(){

连接数据库, 创建数据集 resultSet;

创建 XML 文档;

for each record in resultSet{

每一行记录生成一个 row 节点;

for each field in Record

```
添加节点值; 
      添加到 cell 节点中; } 
}将表的节点添加到 xml 文档;
```
}

③ 客户端分析 XML 文件, 将数据填充到报表的 数据区中: 这个过程基本上为服务器组织文件的逆过 程, 在编码过程中, 分析文件的各级节点, 然后将其 填充到报表中.

## 4.5 报表生成器的应用

在这里, 我们举出一个工程实例, 其中 sql 语句 ="select 化学需氧量, 高锰酸盐指数, 溶解氧, PH 值, 水温 from 水环境监测指数表", 生成报表的一部分数 据的预览效果如图 6 所示.

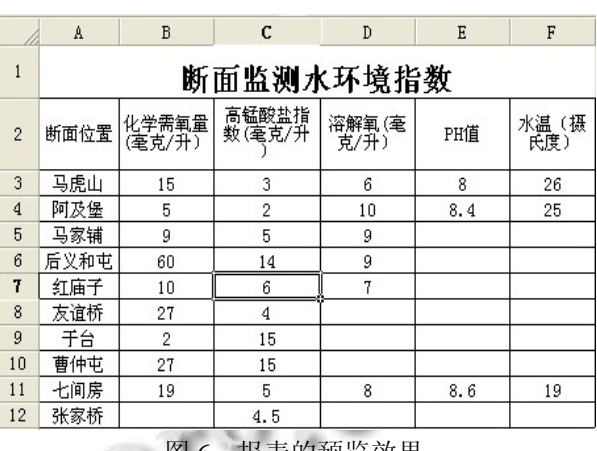

#### 图 6 报表的预览效果

# 5 结语

本文主要介绍了一种实现面向 Web 应用的报表管 理系统生成器的方案, 可以灵活地满足业务系统的需 求, 生成各种格式多变的报表, 系统采用文件作为中 间传输文件, 可以轻松适用于各种数据库. 随着报表 工具技术的成熟, 报表管理系统必将越来越广泛地应 用到各企事业单位中, 实现报表工具和业务系统的完 美融合.

#### 参考文献

- 1 陈媛,徐传运,孙曙光.基于 Ajax 的 Web 通用报表生成工具 的设计.重庆工学院学报,2009,23(4):65−69.
- 2 Kling P, Ozsu MT, Daudjee K. Scaling XML query processing: distribution, localization and pruning. Distributed and Parallel Databases, 2011, 29(5-6): 445−490.
- 3 朱佃波,陆剑江,杨继文.基于组件的 WEB 通用报表系统的 设计与实现.航空计算技术,2008,38(1):72−76.
- 4 潘福成,张士杰.基于 XML 的智能报表生成工具的研究.小 型微型计算机系统,2005,26(1):134−138.
- 5 刘政敏,王洁.基于 XML、Ajax、WebService 技术的复杂报 表生成系统.Computer Era,2009,(3):54−56.
- 6 Kappel G, Kapsammer E, Retschitzegger W. Integrating XML and relational database systems. World Wide Web, 2004, 7(4): 343−384.

32 系统建设 System Construction